## Category 1 **1.3 Single Cable Record**

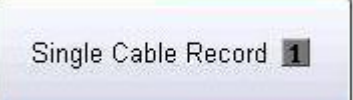

The 'Single Cable Record' window a shows a single cable record

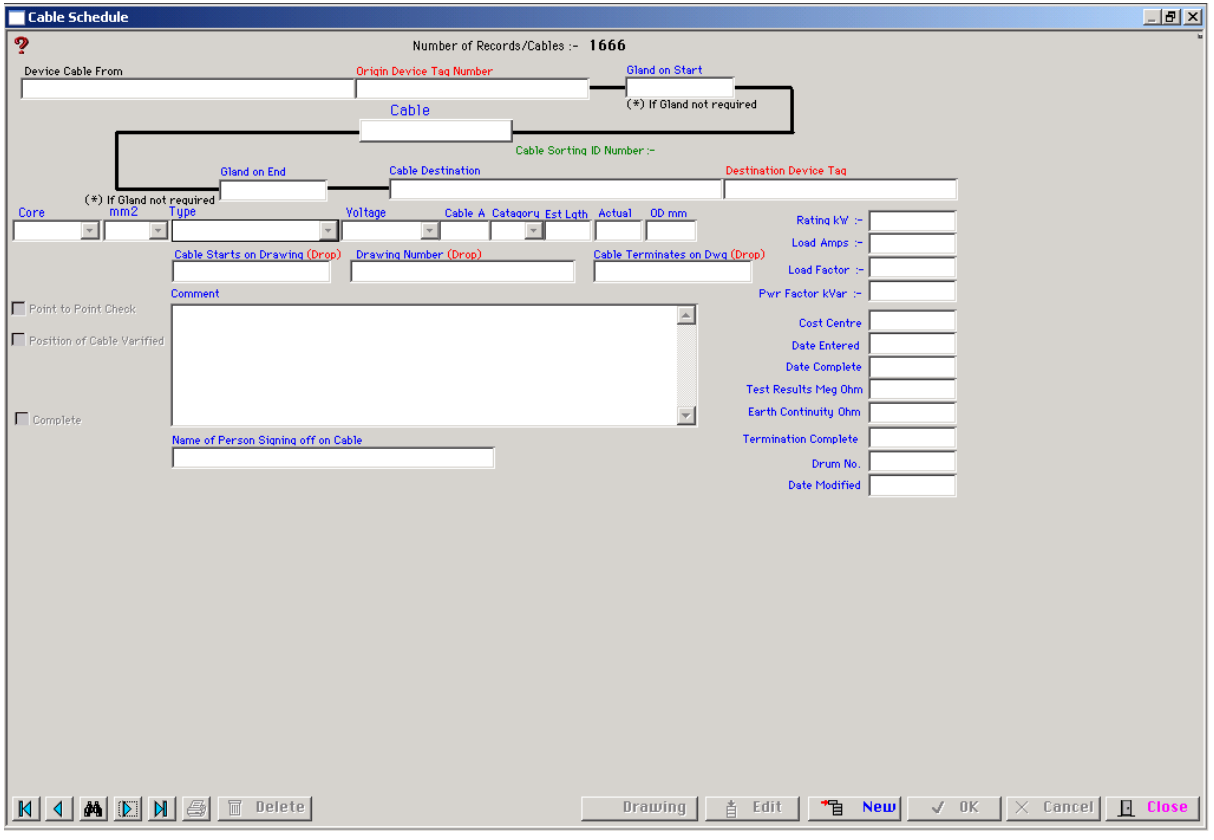

This window allows the user to display the contents of one cable only. This can be opened directly from Navigation Screen or the cable schedule Table by using the context menu in the Main Table.

The main purpose of this screen is to provide the user with Quality Assurance and access to the cable were initially installed, terminated tested, results, completion date and person singing off the cable

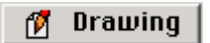

This button builds a drawing list so drawing numbers can be drag from the list to the Drawing fields.